# æŽ'é<sup>TM</sup>¤TETRA定ç<sup>3</sup>⁄4©æ>´æ-°æ•…éšœ

### c>®éŒ.,

 $c^{\circ}$ jä»  $c$ -'é>£ $xz$ 'è§£ <u>在安å...¨çµ« aާå^¶æª ä,Šæª¢æŸ¥çµ« a ±å'Šçš,,連ç∙š</u>  $\underline{x}^a$ ¢ $\underline{x} \ddot{Y} \underline{Y}$ cuc« $\underline{a} \ddot{S}$ cš, é €£c·š <u>æ<sup>a</sup>¢æŸ¥çµç«¯ä Šçš,,TETRA定義</u> 在端點ä Šå¼·å<sup>^</sup>¶TETRA定義æ>´æ-° <u>檢查絫<sup>-</sup>ä,Šçš,,TETRA定ç<sup>3</sup>4©ä¼°æœ�器連ç∙š</u> ç∕接連ç·šé©—è‰ 代ç�té©—è‰ <u>å...¶ä»–è<sup>3</sup>‡è¨Š</u>

### $\mathbf{c}^{\circ}$ jä»

<sub></sub>本文檔æ��è¿°ä°†ç,°èª¿æŸ¥çµ,端ç,°ä½•ç"¡æ<sup>3</sup>•從Cisco TETRA定義æ>´æ-°ä¼°æœ�器æ>´æ-°TETRA定義而應é�µå¾ªçš"æ¥é©Ÿã€,

「黻腦ã�è©<sup>3</sup>ç´°è<sup>3</sup>‡è¨Šä¸‹é�¢æœf顯礰「安å…¨çµ,端控å^¶æª¯ä¸Šå‡°ç�¾çš"「定ç

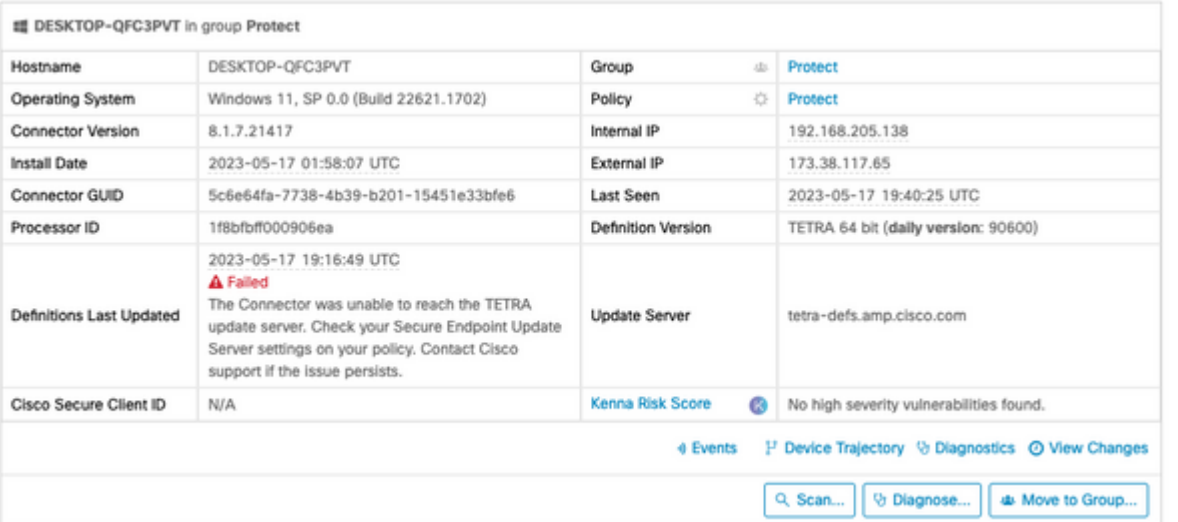

â€f

## c-'é>£æŽ'è§£

æ<del>€</del>�ç§Windows安å...¨çµ,端需è¦�æŒ�續連ç∙šå^°TETRA定義伺æœ�器æ‰�èf½ä

ä «è¼‰TETRA定義çš,,å ekeŒ 誤åŒ...æ<¬ï¼š

- $c_{n,i}x^{3}$ •è§£ $xz$ �ä¼ $^{\circ}$ �å™ $^{\circ}$ åœ $^{\circ}$ �
- é©—è‰SSLè‰æ<sub>≧</sub>失æ•—ï¼^包括è‰æ<sub>≧</sub>å�ŠéŠ·æ…單檢查)
- $a \rightarrow 2\sqrt{2}$  and  $\rightarrow$   $a \rightarrow a$
- ç,,¡æª•連ç∙šå^°ä»£ç�†ä¼°æœ�器
- c<sub>ni</sub>æ<sup>3</sup>•å�'代c�†ä¼°æœ�器é€<sup>2</sup>行谫份é©—è‰

å¦,果在å~—試ä¸<載TETRA定義æ™,凰ç�¾æ•...障,則ä¸<次å~—試將在ä¸<次æ<sup></sup><́æ 在安å...¨çµ«¯æŽ§å^¶æª−ä Šæª¢æŸ¥çµ«¯å ±å'Šçš,,連ç∙š 安å...¨ç«¯é»žæŽ§å^¶æª¯é¡¯ç¤°ç«¯é»žæ<sup>~−</sup>å�¦å®šæœŸé€£ç∙šã€, 碰ä¿�æ,¨çš"çµ,端處於活å‹•ç‹€æ

æ<del>€</del>�ç§'å<sup>13</sup>å�‡æ¯�天發ä½^4個定義更新,å¦,æžœçµ,端在當天çš"任何æ™,候 「上次檢視æ™,é–"ã�狀態ä½�於「電腦è©<sup>3</sup>ç´°è<sup>3</sup>‡è¨Šã€�é �é�¢ä¸Šï¼Œå¦,下圖æ

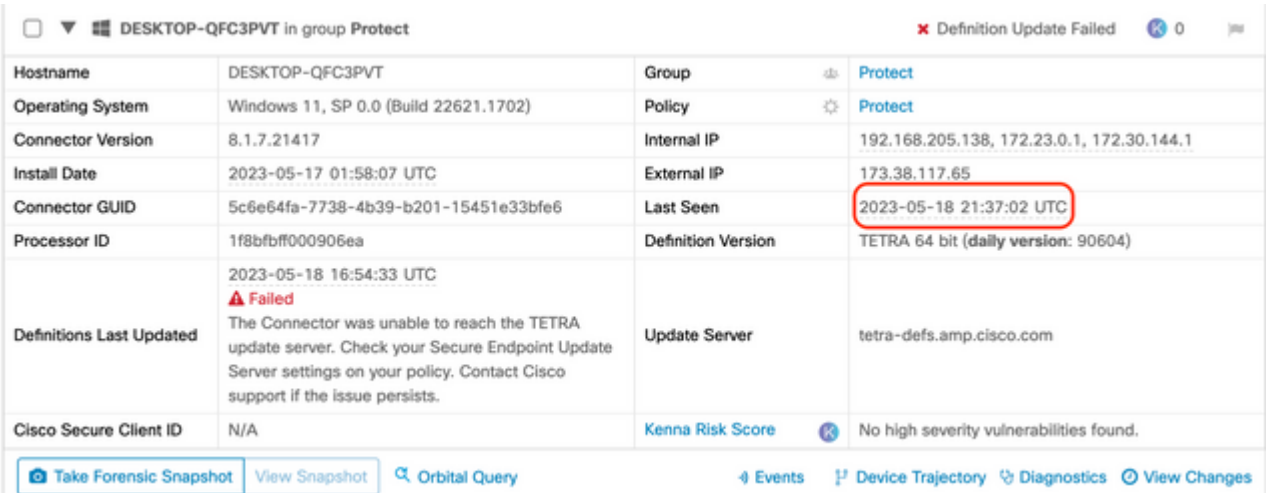

å¦,æžœçµ;«¯æ£åœ¨é€£ç∙šï¼Œä¸¦ä¸"å ±å'Šå®šç¾©æœªä¸‹è¼‰ä½†æŽ§å^¶æª¯çœ‹å^°éŒ¯èª¤ï¼Œå‰‡å�éjŒå�¯é å¦,果「上次檢視æ™,é–"ã€�å'Œã€Œä¸Šæ¬¡æ›´æ–°å®šç¾©ã€�ä<sup>1</sup>‹é–"çš"æ™,é–"å∙®ç•°è¼få¤

### æ<sup>a</sup>¢æŸ¥çµ« ä Šçš,, 連ç·š

çı竨使ç""者å�¯ä»¥ä½¿ç"¨UI介é�¢æª¢æŸ¥é€£ç∙šã€,

é-«å•ŸCisco Secure Clientæœféj<sup>-</sup>礰連ç⋅šç<€æ...<ã€,

![](_page_1_Picture_44.jpeg)

絫¯æœªé€£ç∙šä¸¦å ±å'Šé€£ç∙šå�題æ™,,å�¯ä½¿ç″¨ConnectivityToolã€, 這包å�«åœ¨ç″Ÿæ^�æ″¯æ�´åŒ…çš"IPSupportToolä¸ã€,

æ<sup>a</sup>¢æŸ¥çµ« ä Šçš,,TETRA定義

æ<del>€</del>�ç§'安å...¨å®¢æ^¶ç«¯æ��便œ‰é—œçµ,端è�¯çµ�器載å...¥çš"ç•¶å‰�TETRAå® 在「çµ±è¨^è<sup>3</sup>‡è¨Šã€�é �籤上,TETRAçš"ç•¶å‰�定義å�¯ç″¨ã€,

Cisco Secure Client  $\times$  $^{\circ}$ ahaha Secure Client **CISCO** 

#### Secure Endpoint

![](_page_2_Picture_79.jpeg)

#### $\hat{a} \in f$

æ¤å¤–,ç•¶å‰�çš"TETRA定義è©<sup>з</sup>ç´°è<sup>з</sup>‡è¨Šç″±AmpCLIå·¥å...·åœ¨çµ,端上å ±å'Šã€,  $\mathrm{e} \mathbb{O}^2$ å'½ä»¤ç¤ºä¾‹å¦,ä $\mathrm{d} \mathbb{V}$ ä

```
PS C:\Program Files\Cisco\AMP\8.1.7.21417> .\AmpCLI.exe posture
{"agent_uuid":"5c6e64fa-7738-4b39-b201-15451e33bfe6","connected":true,"connector_version":"8.1.7","engin
```
å°‡é¡~礰æ¯�個引æ"Žçš"定義版本,包括TETRAã€, 在上é�¢çš"輸凰ä¸ï¼Œé€™æ~ ç‰^本90604ã€,  $\epsilon \in \mathbb{Z}^n$ å $\mathbf{Q}^T$ 以è^‡ç®<sub>i</sub>ç�†>AV定義æ'<sup>~</sup>è¦�ä<sub>-'</sub>‹çš,,安å...¨çµç«¯æŽ§å^¶æª<sup>~</sup>é€<sup>2</sup>行æ¯''è¼fã€,  $\partial^2 \hat{\mathbf{c}} \otimes \hat{\mathbf{c}}$ cš"礰侫å¦,ä,«æ‰€ç¤°ã€,

### **AV Definition Summary**

![](_page_3_Picture_34.jpeg)

 $\hat{a} \in f$ 

å¦,æžœç‰^本ä»�è�½å¾Œä¸¦ä¸"è�¯çµ�器ç‹€æ...‹å·<sup>2</sup>連線,則å�¯ä»¥åŸ·è¡Œå®šç¾©çš"æ›

在端點ä Šå¼•å^¶TETRA定義æ>´æ-°

ϛμς«¯ä½¿ç՚՚՚՟者å�¯ä»¥æ¨¡æ"¬å'Œæª¢æŸ¥TETRA下載é€<sup>2</sup>度ã€, 使ç"¨è€...è¦�觸發æ›´æ-°ï¼Œéœ€è¦�在ç-ç•¥ä¸è¨å®šè©<sup>2</sup>é�¸é ...ã€, 在Advanced **Settings > Client User** Interfaceç–ç•¥è¨å®šé �é�¢ä¸‹ï¼Œéœ€è¦�ç,°ä½¿ç″¨è€...觸發çš"定義啟ç″¨Allow user to update TETRA definitionsè¨å®šã€,

åœ Cisco Secure

Clientä,,çµ;«¯ä½¿ç''"è€...å�¯ä»¥é-‹å•Ÿå®¢æ^¶ç«¯ä¸¦æª¢æŸ¥å®‰å...¨çµ,端çš"è¨å®šã€, 使ç"¨è€…å�¯ä»¥é»žé�¸ã€Œç«‹å�ªæ›´æ–°ã€�以觸發å¦,下所礰çš"TETRA定義æ›´æ–°ï¼

![](_page_4_Picture_36.jpeg)

å¦,æžœæ,¨é�‹è¡Œçš"æ<sup>~౼</sup>é�¢å�'çµ,端çš"AMPè�¯çµ�器ç‰^本7.2.7å�Šæ›´é«~ç‰^本,æ, â€" forceupdateã€�å¼·å^¶è�¯çµ�器ä,<載TETRA定義ã€,

C:\Program Files\Cisco\AMP\8.1.7.21417\sfc.exe -forceupdate

å¼·å^¶åŸ·è¡Œæ›´æ–°å¾Œï¼Œå�¯ä»¥å†�次檢查TETRA定義以檢視æ<sup>~–</sup>å�¦ç™¼ç″Ÿæ›´æ–°ä å¦,æžœä»�ç"¶æ<sup>2</sup>'有é€<sup>2</sup>行æ<sup>√</sup>新,則需è¦�檢查è^‡TETRAä¼°æœ�器çš"連ç∙šã€

æ<sup>a</sup>¢æŸ¥çµ«<sup>-</sup>ä Šçš,,TETRA定義ä¼°æœ�器連ç∙š

ҫҏ҂҇ҫ౼ҫ**•**ҰåŒ⋰ӕ҂౼ҫҏ҂ҽ҅**ҿ҅**᠆ҫҏӀӓ»Ӿӓӡҽ҅¼‰ӓ҆®šҫ¾©ҫš"ӓ҆®šҫ¾©ӓ¼҄ӕӕҿ҂ӓ<sup>ҭ</sup>҆҄ѭ

é»è... e©3ç<sup>2</sup>e3‡è Šé �é�¢åŒ...æ<¬æ>´æ-°ä¼ºæœ�器ã€, ä «åœ-顯礰䰆更æ-°ä¼°æœ�器çš"顯礰ä½�置:

![](_page_4_Picture_37.jpeg)

 $\hat{a} \in f$ 

在å...¬å...±é>?上,çµç«¯å�¯ä»¥é€£ç∙šå^°çš"所需ä¼°æœ�器å��稱å^—在<u>Required</u>

Server Addresses for Proper Cisco Secure Endpoint & Malware Analytics Operationsä

#### c>´æŽ¥é€£c∙šé©—è‰

在çı端上,å�¯ä»¥é�‹è¡Œä»¥ä¸‹å'½ä»¤ä»¥æª¢æŸ¥å°�更新伺æœ�器çš"DNS查詢:

PS C:\Proqram Files\Cisco\AMP> Resolve-DnsName -Name tetra-defs.amp.cisco.com Type TTL Section IPAddress  $Name$ <u> ---- --- ------- ---------</u>  $- -$ tetra-defs.amp.cisco.com A 5 Answer 192.XXX.X.XX tetra-defs.amp.cisco.com A 5 Answer 192.XXX.X.X<br>tetra-defs.amp.cisco.com A 5 Answer 192.XXX.X.X<br>tetra-defs.amp.cisco.com A 5 Answer 192.XXX.X.X.X

```
å¦,果解æž�ä°†IP,則å�¯ä»¥æ,¬è©¦è^‡ä¼°æœ�器çš"連ç∙šã€,
有æ•^çš"響應å°‡å¦,ä,«æ‰€ç¤°ï¼š
```
 $\langle$ #root $\rangle$ 

```
PS C:\Program Files\Cisco\AMP> curl.exe -v https://tetra-defs.amp.cisco.com
* Trying 192.XXX.X.X:443...
* Connected to tetra-defs.amp.cisco.com (192.XXX.X.X) port 443 (#0)
* schannel: disabled automatic use of client certificate
* ALPN: offers http/1.1
* ALPN: server did not agree on a protocol. Uses default.
* using HTTP/1.x
> GET / HTTP/1.1
> Host: tetra-defs.amp.cisco.com
> User-Agent: curl/8.0.1
> Accept: */*
* schannel: server closed the connection
\times HTTP/1.1 200 OK
< Date: Fri, 19 May 2023 19:13:35 GMT
< Server:
< Last-Modified: Mon, 17 Apr 2023 15:48:54 GMT
\le ETaq: "0-5f98a20ced9e3"
< Accept-Ranges: bytes
< Content-Lenath: 0
< Connection: close
< Content-Type: text/html; charset=UTF-8
* Closing connection 0
* schannel: shutting down SSL/TLS connection with tetra-defs.amp.cisco.com port 443
```
å¦, æžœç,, ¡æ<sup>3•</sup>å»°ç«<e€£ç·šä¾†e©—è‰è^‡CRLä¼°æœ���™¨çš"æ†'è‰(ä¾å¦, commercial.ocsp.identrust.comæ^-

PS C:\Program Files\Cisco\AMP> curl.exe -v https://tetra-defs.amp.cisco.com

- \* Trying 192.XXX.X.XX:443...
- \* Connected to tetra-defs.amp.cisco.com (192.XXX.X.XX) port 443 (#0)
- \* schannel: disabled automatic use of client certificate
- \* ALPN: offers http/1.1
- \* schannel: next InitializeSecurityContext failed: Unknown error (0x80092013) The revocation function \* Closing connection 0
- \* schannel: shutting down SSL/TLS connection with tetra-defs.amp.cisco.com port 443
- curl: (35) schannel: next InitializeSecurityContext failed: Unknown error (0x80092013) The revocation

#### 代c�†é©—è‰

å¦,果絫¯é...�ç½®ç,°ä½¿ç″¨ä»£ç�†ï¼Œå‰‡å�¯ä»¥æª¢æŸ¥æœ€å¾Œä€å€‹éŒ¯èª¤ç‹€æ...‹ã€, é�<行ä¸<é�¢çš"PowerShellå�¯èf½æœfè¿"回TETRAæ›´æ-°å~–試çš"最後一å€<錯誤ã€,

PS C:\Program Files\Cisco\AMP> (Select-Xml -Path local.xml -XPath '//tetra/lasterror').Node.InnerText

![](_page_6_Picture_48.jpeg)

### å...¶ä»-è<sup>3</sup>‡è"Š

• å¦,æžœæ,¨çœ‹å^°çµç«¯å§‹çµç,,¡æ3•下載TETRA定義,å,,~̃管完æ^�䰆上述檢查,è«‹å TACæ¡^例以é€<sup>2</sup>行é€<sup>2</sup>ä €æ¥èª¿æŸ¥ã€,

å<sup>3</sup>⁄4ŽAMP for Windowsè� cµ�å™ "æ"¶é>†è "°æ-∙è<sup>3</sup>‡æ-™

#### 關於此翻譯

思科已使用電腦和人工技術翻譯本文件,讓全世界的使用者能夠以自己的語言理解支援內容。請注 意,即使是最佳機器翻譯,也不如專業譯者翻譯的內容準確。Cisco Systems, Inc. 對這些翻譯的準 確度概不負責,並建議一律查看原始英文文件(提供連結)。